# **D-Link**

USB-C TO GIGABIT ETHERNET ADAPTER DUB-E130

# **QUICK INSTALLATION GUIDE**

INSTALLATIONSANLEITUNG GUIDE D'INSTALLATION GUÍA DE INSTALACIÓN GUIDA DI INSTALLAZIONE INSTALLATIEHANDLEIDING INSTRUKCJA INSTALACJI INSTALAČNÍ PŘÍRUČKA TELEPÍTÉSI SEGÉDLET INSTALLASJONSVEILEDNING INSTALLATIONSVEJLEDNING ASENNUSOPAS INSTALLATIONSGUIDE GUIA DE INSTALAÇÃO ΟΔΗΓΟΣ ΓΡΗΓΟΡΗΣ ΕΓΚΑΤΑΣΤΑΣΗΣ VODIČ ZA BRZU INSTALACIJU KRATKA NAVODILA ZA UPORABO GHID DE INSTALARE RAPIDĂ РЪКОВОДСТВО ЗА БЪРЗА ИНСТАЛАЦИЯ STRUČNÁ INŠTALAČNÁ PRÍRUČKA

# **PACKAGE CONTENTS**

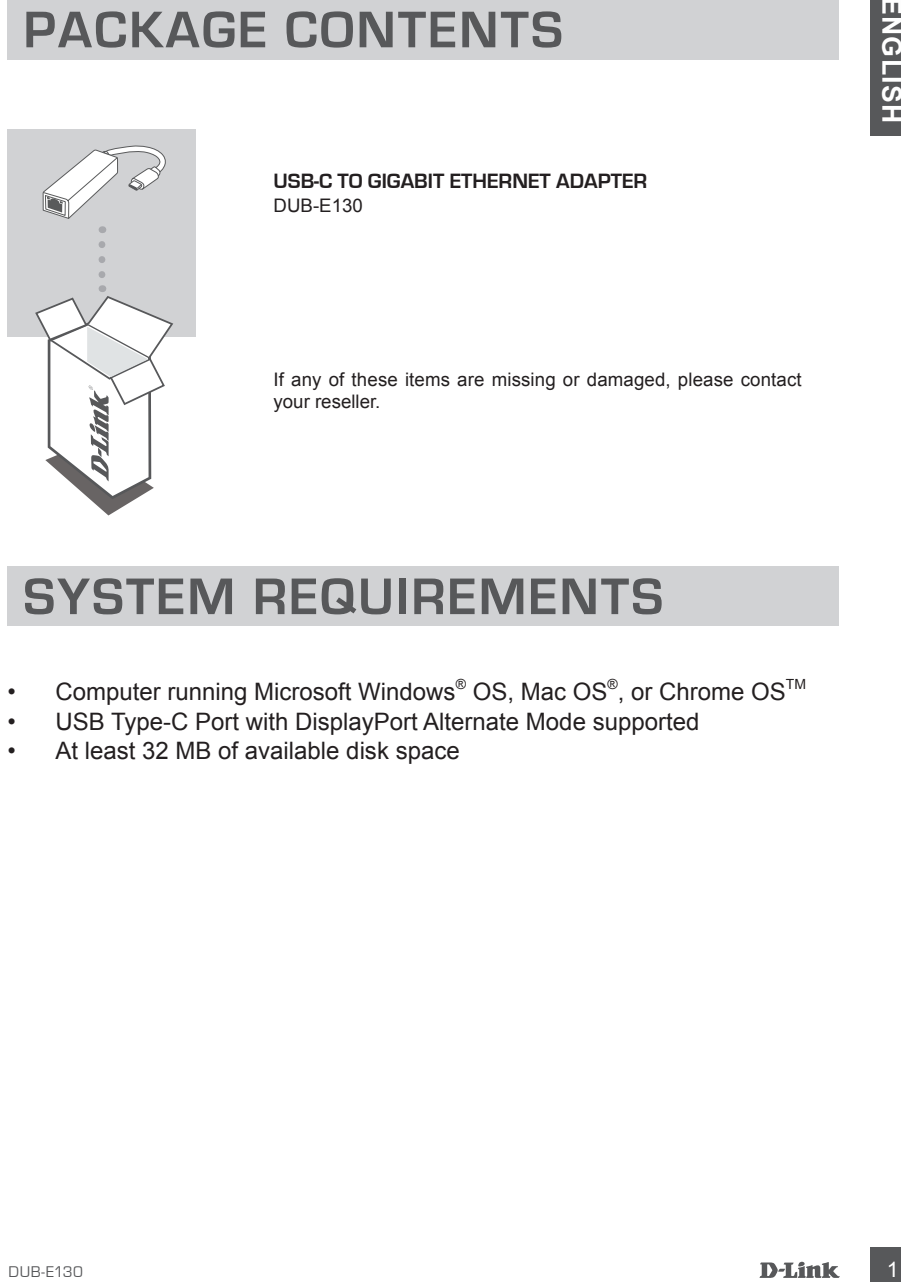

**USB-C to Gigabit Ethernet Adapter** DUB-E130

If any of these items are missing or damaged, please contact your reseller.

# **SYSTEM REQUIREMENTS**

- Computer running Microsoft Windows® OS, Mac OS®, or Chrome OS<sup>™</sup>
- USB Type-C Port with DisplayPort Alternate Mode supported
- At least 32 MB of available disk space

# **PRODUCT SETUP**

#### **Step 1:**

Plug the DUB-E130's USB Type-C connector into an available USB Type-C port on your computer.

#### **Step 2:**

Attach an Ethernet cable to the Ethernet port on the DUB-E130.

#### **Step 3:**

Attach the other end of the Ethernet cable to your network switch or router.

#### **Regarding Windows 10, 8; Mac OS 10.11.6 and above:**

No configuration or driver installation is necessary to use the Ethernet port.

#### **Regarding other operating systems:**

Visit the link below to download the **RTL8153** software to use the Ethernet port. **https://www.realtek.com/en/component/zoo/advanced-search/72?Itemid=276**

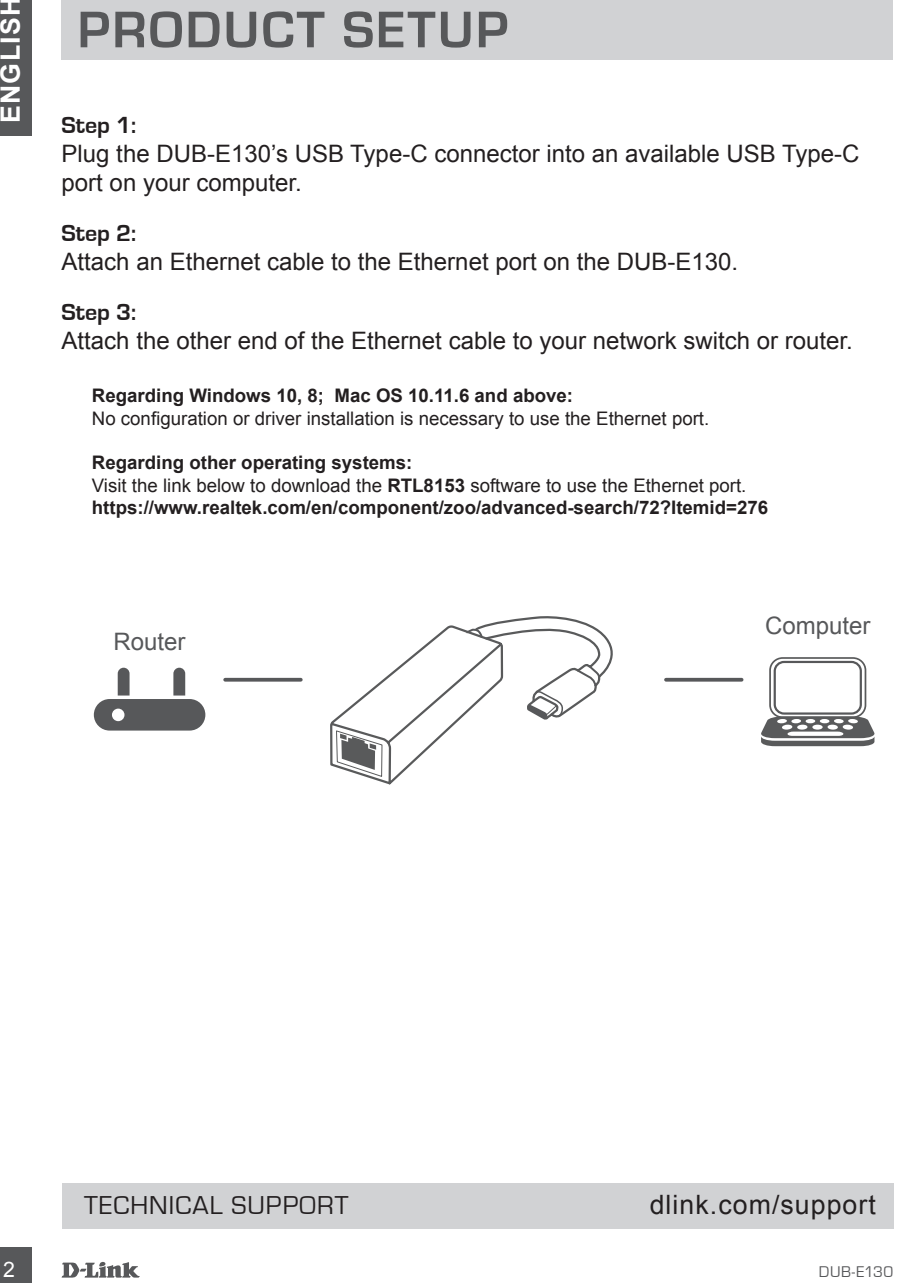

#### TECHNICAL SUPPORT dlink.com/support

# **PACKUNGSINHALT**

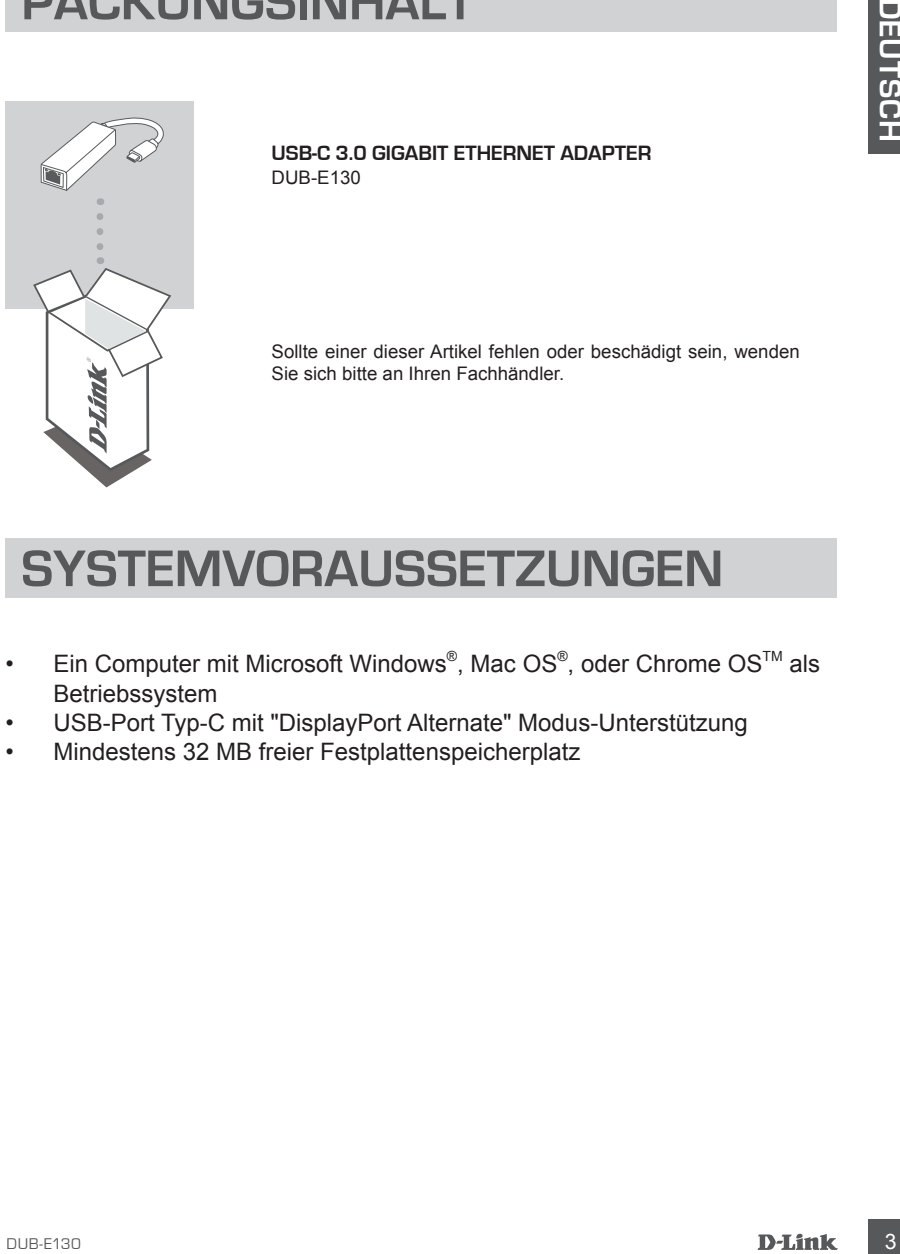

**USB-C 3.0 GIGABIT ETHERNET ADAPTER** DUB-E130

Sollte einer dieser Artikel fehlen oder beschädigt sein, wenden Sie sich bitte an Ihren Fachhändler.

# **SYSTEMVORAUSSETZUNGEN**

- Ein Computer mit Microsoft Windows<sup>®</sup>, Mac OS<sup>®</sup>, oder Chrome OS<sup>™</sup> als Betriebssystem
- USB-Port Typ-C mit "DisplayPort Alternate" Modus-Unterstützung
- Mindestens 32 MB freier Festplattenspeicherplatz

# **EINRICHTUNG DES PRODUKTS**

#### **Schritt 1:**

Stecken Sie den USB Typ-C-Stecker des DUB-E130 in einen freien USB-Port Typ-C an Ihrem Computer ein.

#### **Schritt 2:**

Schließen Sie ein Ethernet-Kabel an den Ethernet-Port des DUB-E130 an.

#### **Schritt 3:**

Verbinden Sie das andere Ende des Ethernet-Kabels mit Ihrem Netzwerk-Switch oder Router.

#### **Windows 10, 8; Mac OS 10.11.6 und höher:**

Keine Konfiguration oder Treiberinstallation nötig, um den Ethernet-Port zu nutzen.

#### **Andere Betriebssysteme:**

Laden Sie die **RTL8153**-Software unter dem folgenden Link herunter, um den Ethernet-Port zu nutzen.

**https://www.realtek.com/en/component/zoo/advanced-search/72?Itemid=276**

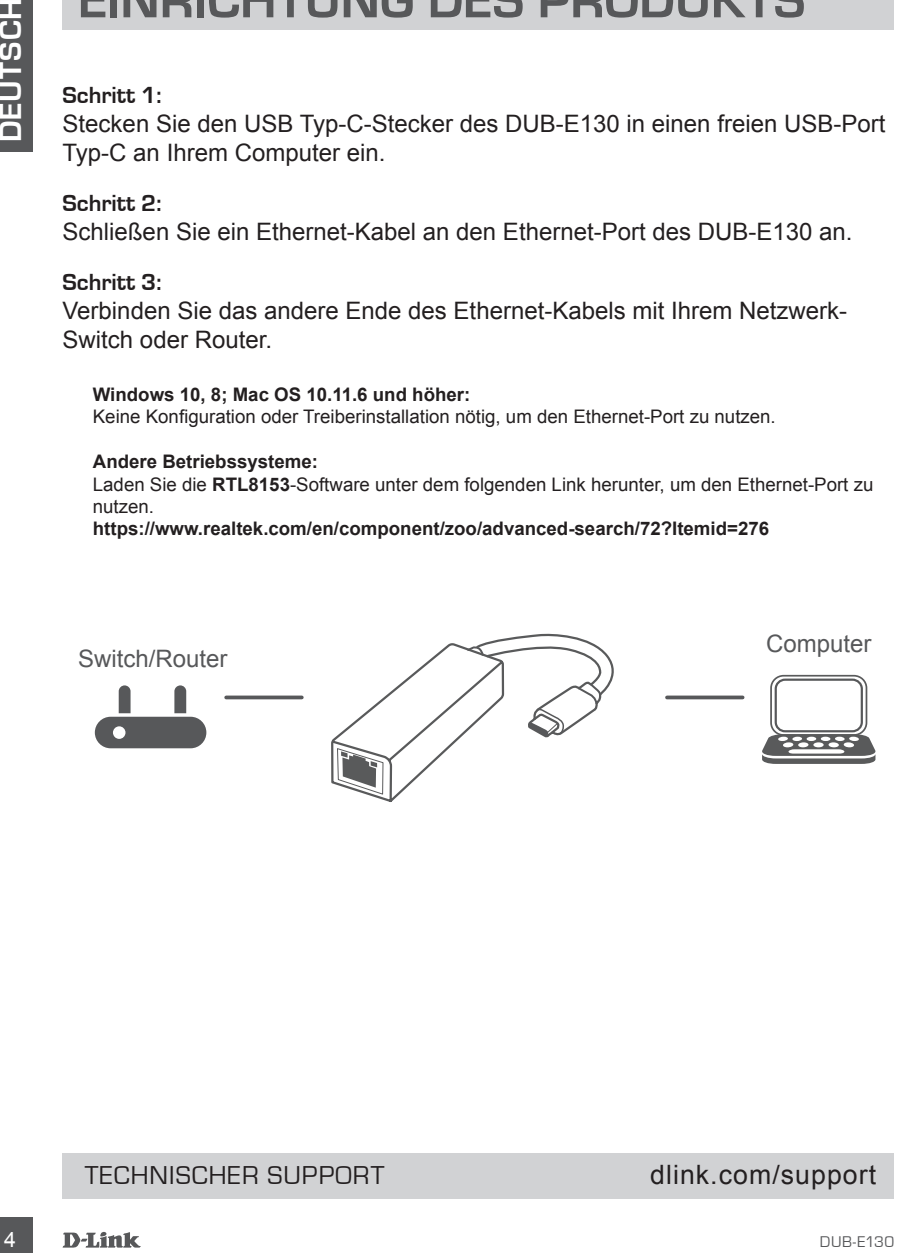

#### TECHNISCHER SUPPORT dlink.com/support

# **CONTENU DE LA BOÎTE**

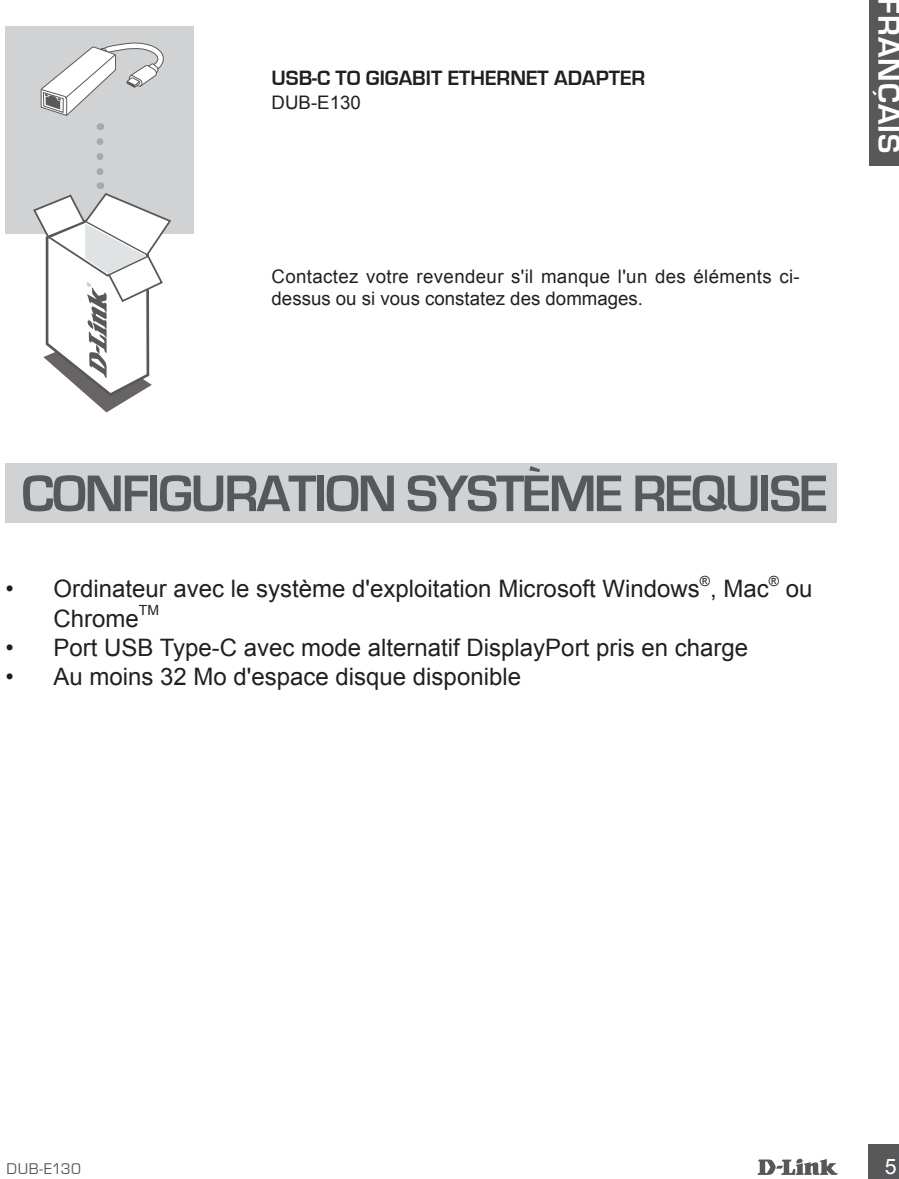

**USB-C to Gigabit Ethernet Adapter** DUB-E130

Contactez votre revendeur s'il manque l'un des éléments cidessus ou si vous constatez des dommages.

# **CONFIGURATION SYSTÈME REQUISE**

- Ordinateur avec le système d'exploitation Microsoft Windows®, Mac® ou  $Chrome^{TM}$
- Port USB Type-C avec mode alternatif DisplayPort pris en charge
- Au moins 32 Mo d'espace disque disponible

# **CONFIGURATION DU PRODUI**

#### **Étape 1 :**

Branchez le connecteur USB Type-C du DUB-E130 sur un port USB Type-C disponible sur votre ordinateur.

#### **Étape 2 :**

Connectez une extrémité du câble Ethernet au port Ethernet du DUB-E130.

#### **Étape 3 :**

Connectez l'autre extrémité du câble Ethernet à votre commutateur ou routeur de réseau.

**En ce qui concerne Windows 10, 8 ; Mac OS 10.11.6 et les versions ultérieures :** Aucune configuration ni installation de pilote n'est nécessaire pour utiliser le port Ethernet.

#### **En ce qui concerne les autres systèmes d'exploitation :**

Cliquez sur le lien ci-dessous pour télécharger le logiciel **RTL8153** pour utiliser le port Ethernet. **https://www.realtek.com/en/component/zoo/advanced-search/72?Itemid=276**

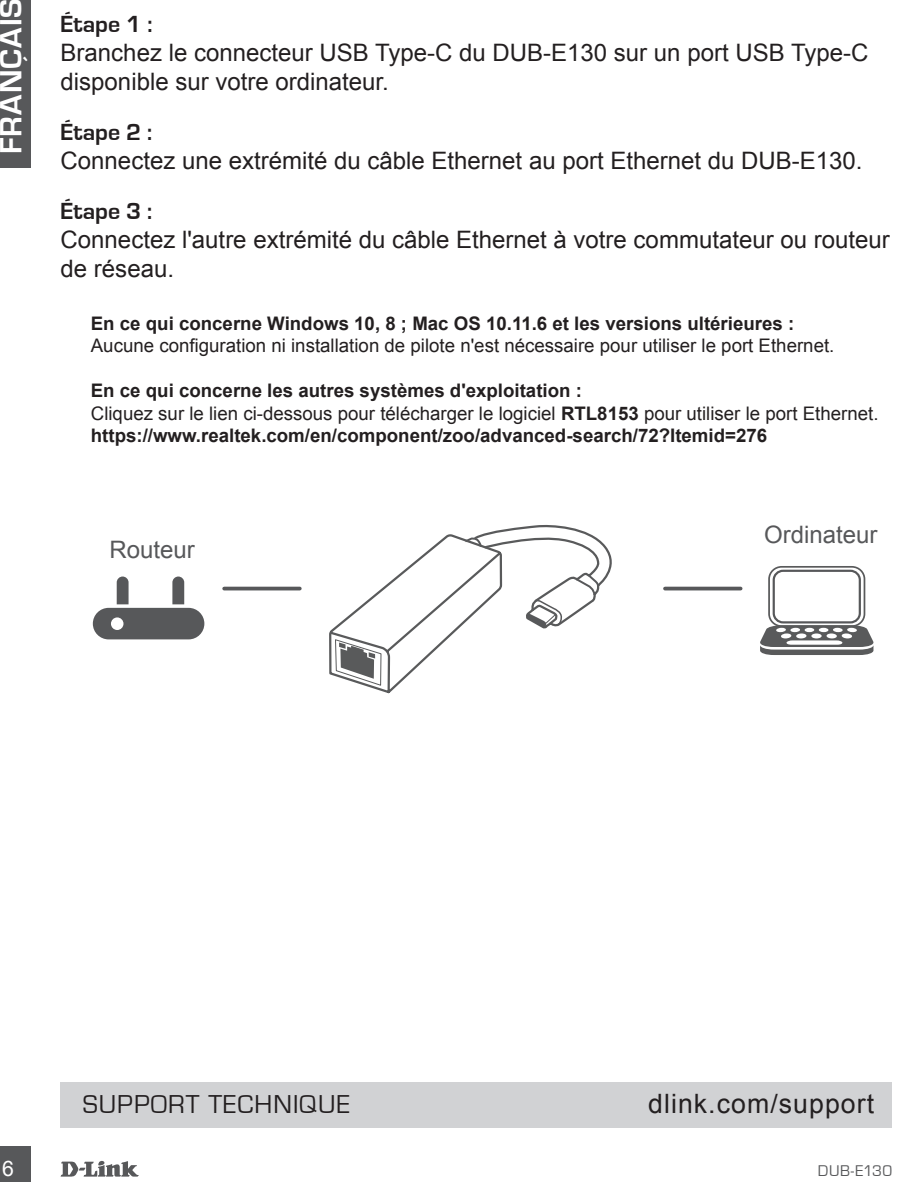

#### SUPPORT TECHNIQUE dlink.com/support

# **CONTENIDO DE LA CAJA**

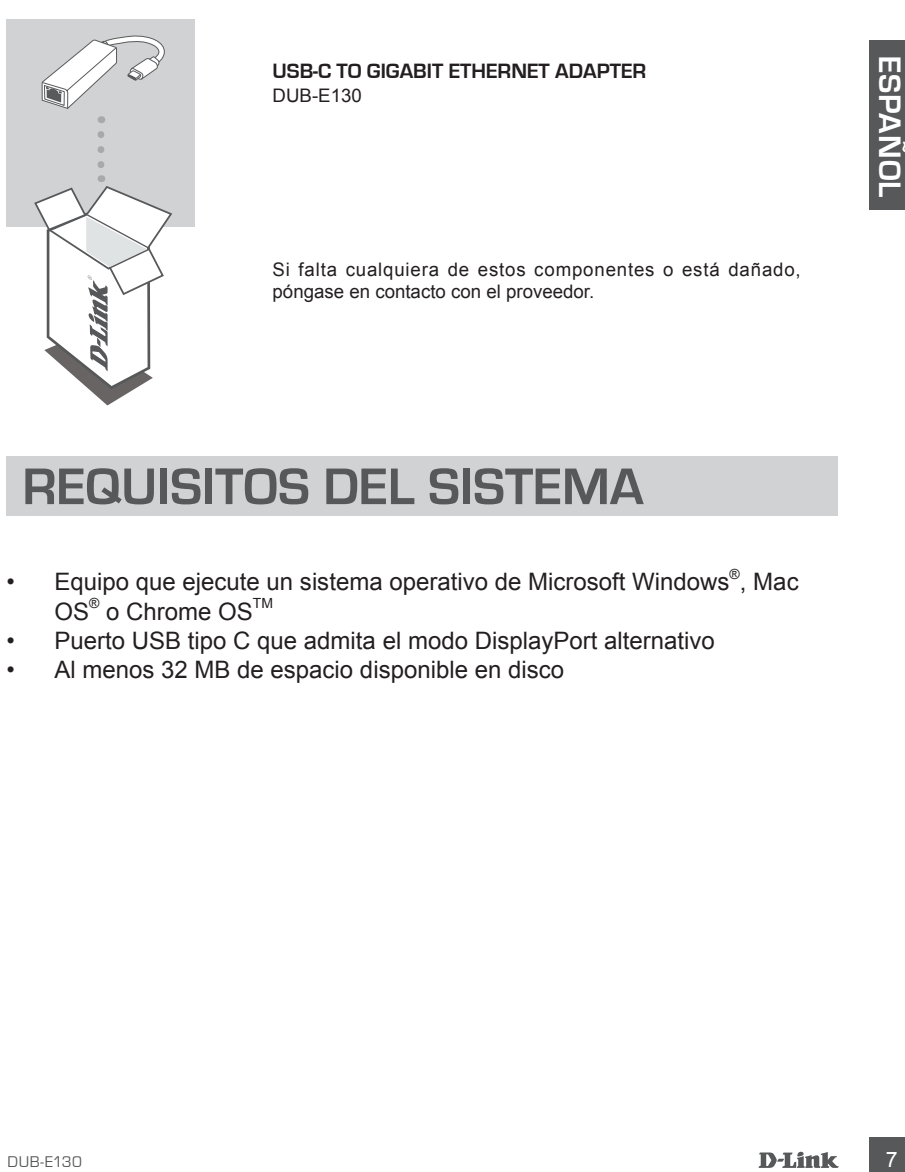

**USB-C to Gigabit Ethernet Adapter** DUB-E130

Si falta cualquiera de estos componentes o está dañado, póngase en contacto con el proveedor.

### **REQUISITOS DEL SISTEMA**

- Equipo que ejecute un sistema operativo de Microsoft Windows® , Mac  $\mathsf{OS}^\circledast$  o Chrome  $\mathsf{OS}^\mathsf{TM}$
- Puerto USB tipo C que admita el modo DisplayPort alternativo
- Al menos 32 MB de espacio disponible en disco

# **CONFIGURACIÓN DEL PRODUCTO**

#### **Paso 1:**

Conecte el cable USB tipo C del DUB-E130 en un puerto USB de tipo C disponible del ordenador.

#### **Paso 2:**

Conecte un cable Ethernet al puerto Ethernet en el DUB-E130.

#### **Paso 3:**

Acople el otro extremo del cable Ethernet al conmutador o router de red.

#### **Para Windows 10, 8; Mac OS 10.11.6 y versiones posteriores:**

No es necesaria ninguna configuración ni la instalación de controladores para usar el puerto Ethernet.

#### **Para otros sistemas operativos:**

Visite el vínculo siguiente para descargar el software **RTL8153** para usar el puerto Ethernet. **https://www.realtek.com/en/component/zoo/advanced-search/72?Itemid=276**

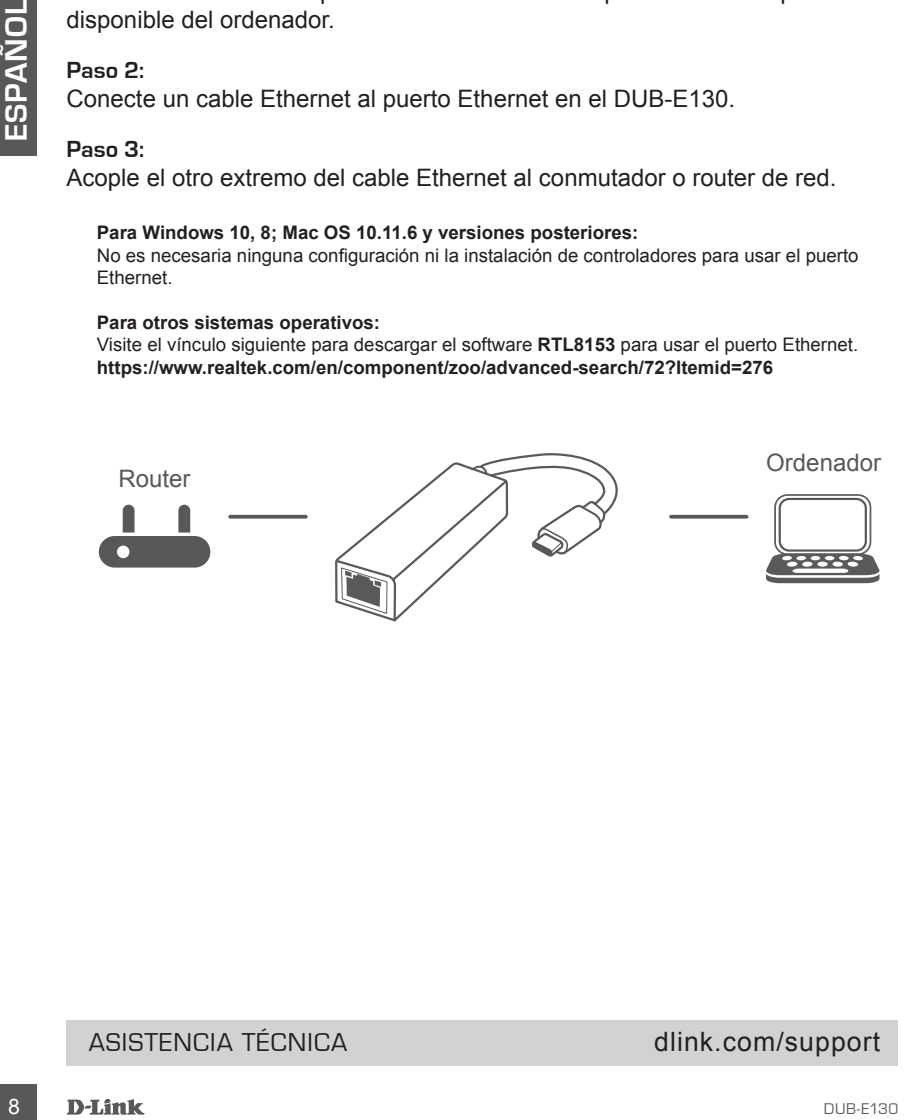

#### ASISTENCIA TÉCNICA dink.com/support

# **CONTENUTO DELLA CONFEZIONE**

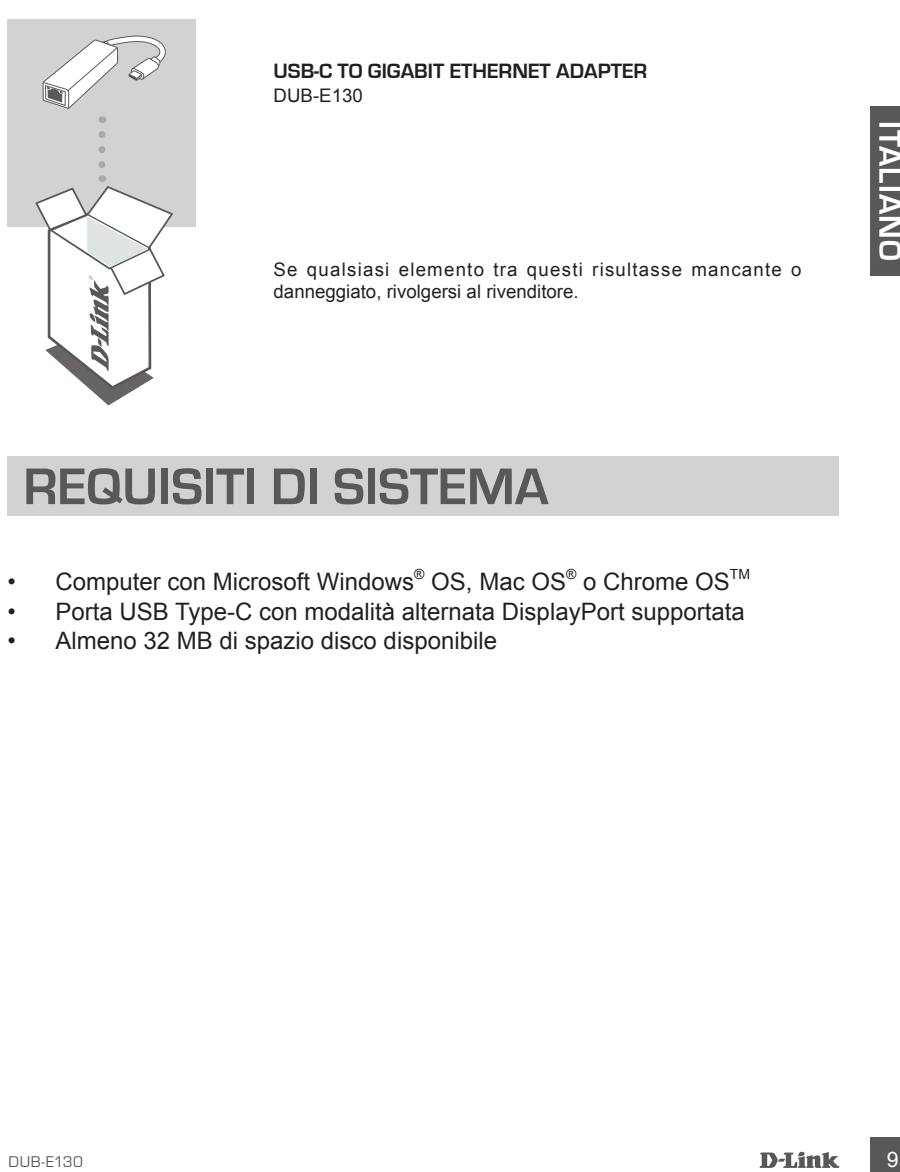

**USB-C to Gigabit Ethernet Adapter** DUB-E130

Se qualsiasi elemento tra questi risultasse mancante o danneggiato, rivolgersi al rivenditore.

# **REQUISITI DI SISTEMA**

- Computer con Microsoft Windows® OS, Mac OS® o Chrome OS™
- Porta USB Type-C con modalità alternata DisplayPort supportata
- Almeno 32 MB di spazio disco disponibile

# **CONFIGURAZIONE DEL PRODOTT**

#### **Fase 1:**

Collegare il connettore USB di DUB-E130 a una porta USB Type-C nel computer.

#### **Fase 2:**

Collegare un cavo Ethernet alla porta Ethernet del dispositivo DUB-E130.

#### **Fase 3:**

Collegare l'altra estremità del cavo Ethernet allo switch o al router di rete.

#### **Per Windows 10, 8; Mac OS 10.11.6 e superiori:**

Nessuna configurazione o installazione di driver necessaria per usare la porta Ethernet.

#### **Per altri sistemi operativi:**

Visitare il link seguente per scaricare il software **RTL8153** per usare la porta Ethernet. **https://www.realtek.com/en/component/zoo/advanced-search/72?Itemid=276**

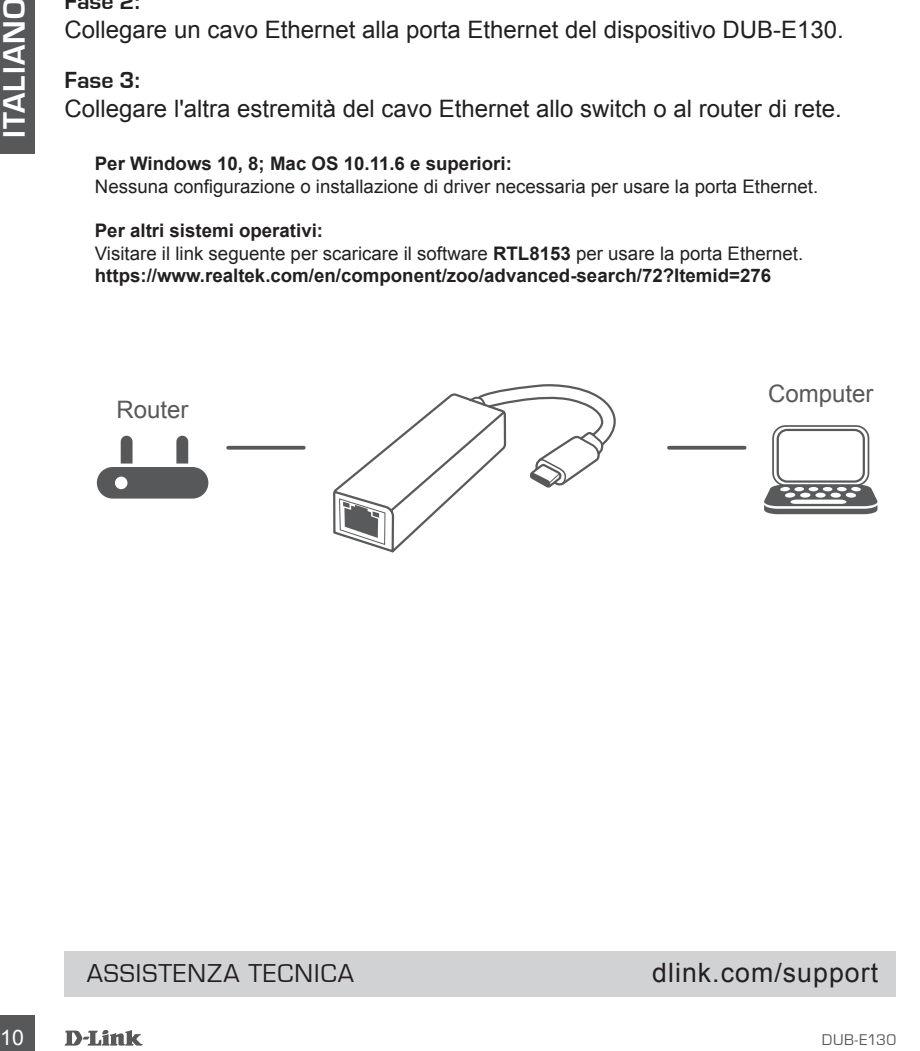

#### ASSISTENZA TECNICA dlink.com/support

# **INHOUD VERPAKKING**

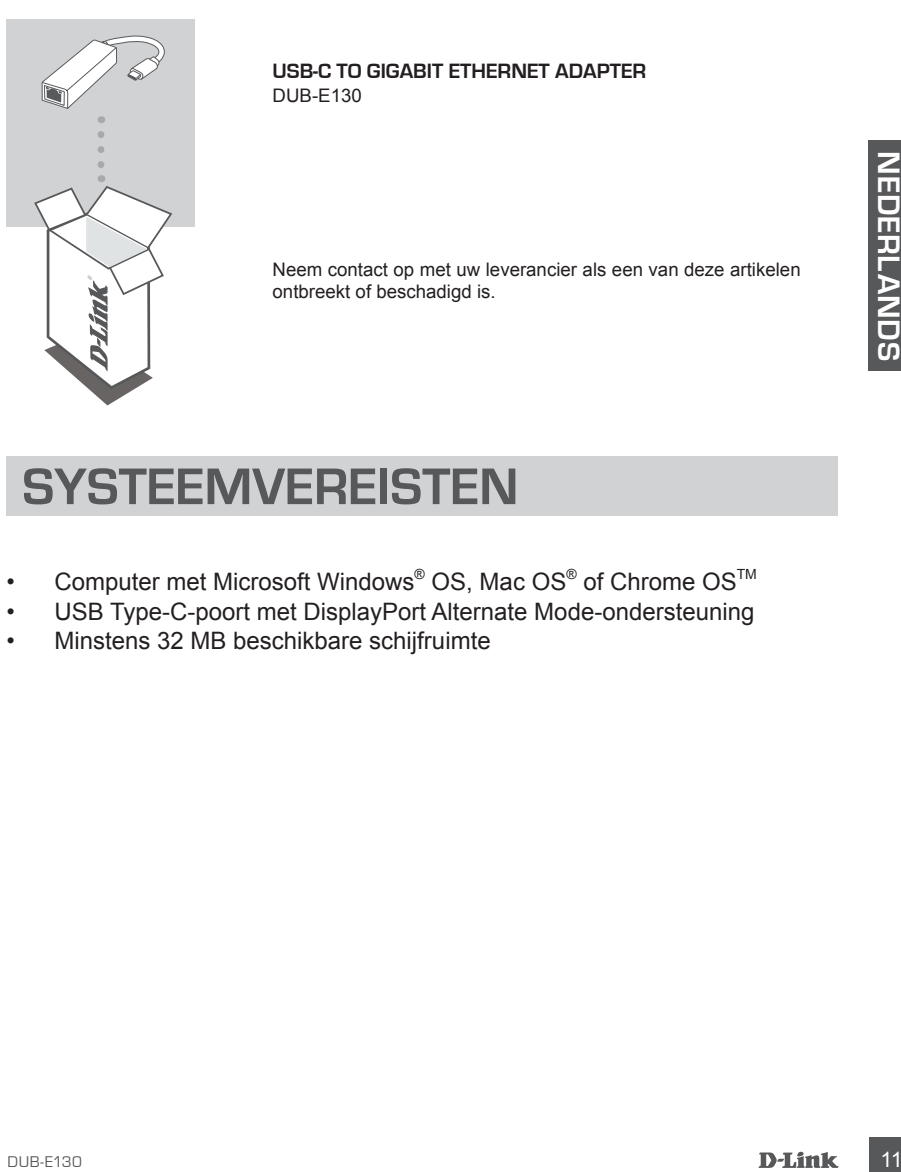

**USB-C to Gigabit Ethernet Adapter** DUB-E130

Neem contact op met uw leverancier als een van deze artikelen ontbreekt of beschadigd is.

### **SYSTEEMVEREISTEN**

- Computer met Microsoft Windows® OS, Mac OS® of Chrome OS™
- USB Type-C-poort met DisplayPort Alternate Mode-ondersteuning
- Minstens 32 MB beschikbare schijfruimte

# **PRODUCTINSTALLATIE**

#### **Stap 1:**

Sluit de DUB-E130 USB Type-C-connector aan op een beschikbare USB Type-C-poort op uw computer.

#### **Stap 2:**

Sluit een ethernetkabel aan op de Ethernet-poort op de DUB-E130.

#### **Stap 3:**

Sluit het andere uiteinde van de ethernetkabel aan op uw netwerkswitch of router.

**Voor Windows 10, 8, Mac OS 10.11.6 en hoger:** Geen configuratie of installatie van stuurprogramma vereist voor gebruik van de ethernetpoort.

#### **Voor andere besturingssystemen:**

Gebruik onderstaande link om de **RTL8153**-software voor gebruik van de ethernetpoort te downloaden.

**https://www.realtek.com/en/component/zoo/advanced-search/72?Itemid=276**

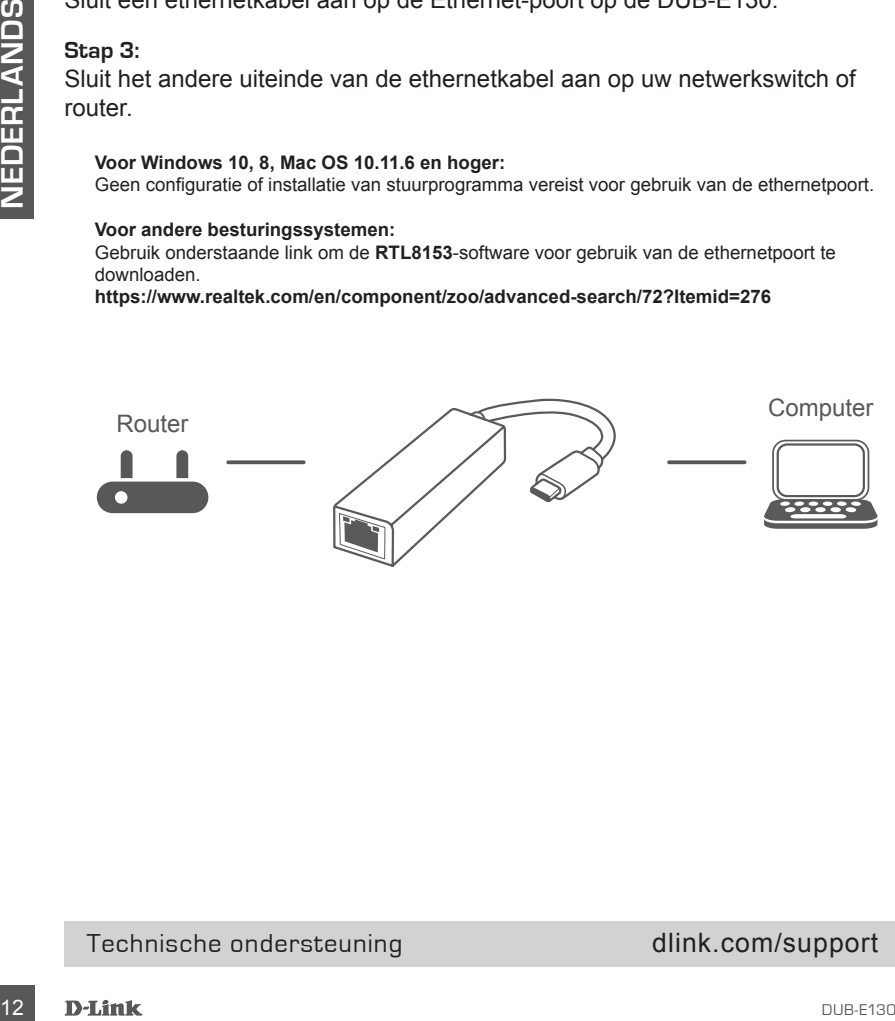

#### Technische ondersteuning dlink.com/support

# **ZAWARTOŚĆ OPAKOWANIA**

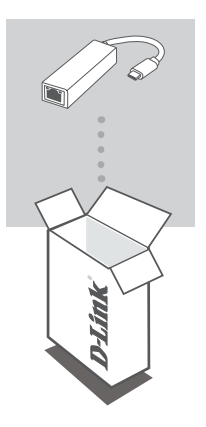

**USB-C to Gigabit Ethernet Adapter** DUB-E130

Jeśli któregoś z tych elementów brakuje lub jest uszkodzony, skontaktuj się ze sprzedawcą.

# **WYMAGANIA SYSTEMOWE**

- Skonlaklij się ze sprzedawcą.<br>
WYMAGANIA SYSTEMOWE<br>
 Komputer z systemem Microsoft Windows<sup>®</sup> OS, Mac OS<sup>®</sup> lub Chrome<br>
 Port USB typu C obsługą trybu alternatywnego DisplayPort<br>
 Co najmniej 32 MB dostępnego miejsca na • Komputer z systemem Microsoft Windows® OS, Mac OS® lub Chrome  $OS^{TM}$
- Port USB typu C obsługą trybu alternatywnego DisplayPort
- Co najmniej 32 MB dostępnego miejsca na dysku

# **KONFIGURACJA PRODUKTU**

#### **Krok 1:**

Podłącz złącze USB adaptera DUB-E130 do dostępnego portu USB typu C w komputerze.

#### **Krok 2:**

Podłącz kabel Ethernet do portu Ethernet w urządzeniu DUB-E130.

#### **Krok 3:**

Podłącz drugi koniec kabla Ethernet do przełącznika sieciowego lub do routera.

#### **W przypadku systemów Windows 10 i 8 oraz Mac OS 10.11.6 i nowszych:**

Korzystanie z portu sieci Ethernet nie wymaga wykonywania żadnych czynności konfiguracyjnych ani instalowania sterowników.

#### **W przypadku innych systemów operacyjnych:**

Kliknij łącze poniżej, aby pobrać oprogramowanie **RTL8153**, które umożliwia korzystanie z portu sieci Ethernet.

**https://www.realtek.com/en/component/zoo/advanced-search/72?Itemid=276**

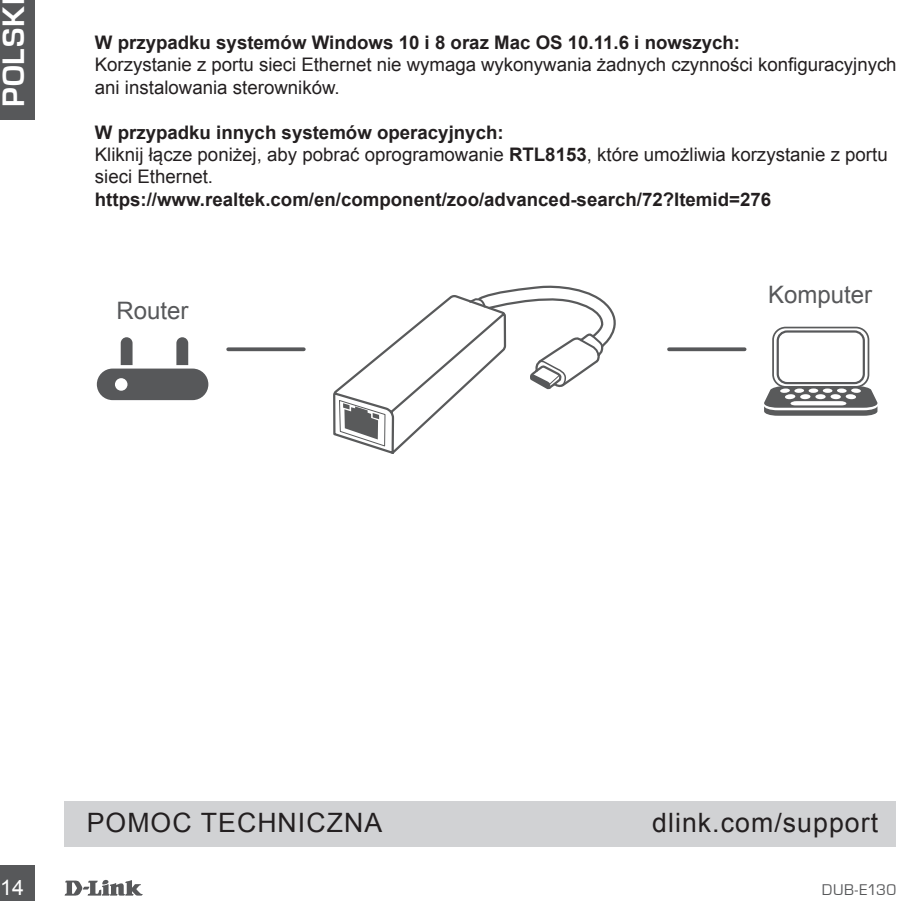

#### POMOC TECHNICZNA dlink.com/support

# **OBSAH BALENÍ**

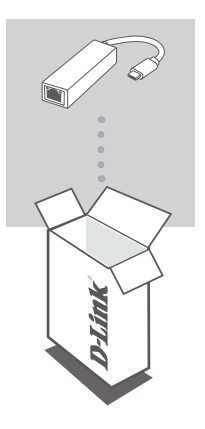

**USB-C to Gigabit Ethernet Adapter** DUB-E130

Pokud některá z uvedených položek v balení chybí nebo je poškozená, kontaktujte svého prodejce.

# **POŽADAVKY NA SYSTÉM**

- Počítač s operačním systémem Microsoft Windows®, Mac® nebo Chrome™
- Port USB-C s podporou režimu přepínání DisplayPort
- Alespoň 32 MB volného místa na disku

# **NASTAVENÍ PRODUKTU**

#### **Krok č. 1:**

Zapojte konektor USB-C zařízení DUB-E130 do volného portu USB-C na počítači.

#### **Krok č. 2:**

Zapojte ethernetový kabel do ethernetového portu adaptéru DUB-E130.

#### **Krok č. 3:**

**ČESKY**

Zapojte druhý konec ethernetového kabelu do síťového přepínače nebo směrovače.

**Poznámky k Windows 10, 8; Mac OS 10.11.6 a novější:** Pro používání ethernetového portu není vyžadována žádná konfigurace ani ovladač.

**Poznámky k ostatním operačním systémům:** Software pro používání ethernetového portu **RTL8153** si stáhnete pomocí odkazu níže. **https://www.realtek.com/en/component/zoo/advanced-search/72?Itemid=276**

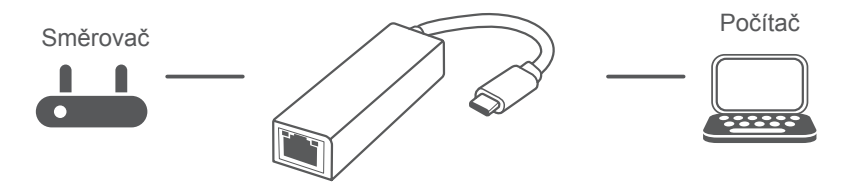

#### TECHNICKÁ PODPORA dlink.com/support

# **A CSOMAG TARTALMA**

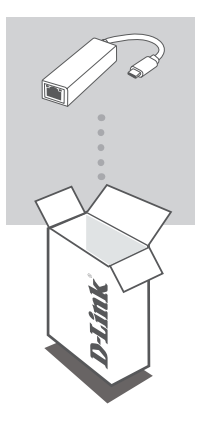

**USB-C to Gigabit Ethernet Adapter** DUB-E130

Amennyiben ezen elemek bármelyike hiányzik vagy sérült, forduljon a viszonteladóhoz.

# **RENDSZERKÖVETELMÉNYEK**<br>
Microsoft Windows<sup>®</sup> OS, Mac OS<sup>®</sup> vagy Chrome OS™ rendszerű<br>
számítógép<br>
• Ctípusú USB, amely támogatja az alternatív DisplayPort módot<br>
• Legalább 32 MB rendelkezésre álló lemezterület<br>
• Legaláb **RENDSZERKÖVETELMÉNYEK**

- Microsoft Windows® OS, Mac OS® vagy Chrome OS™ rendszerű számítógép
- C típusú USB, amely támogatja az alternatív DisplayPort módot
- Legalább 32 MB rendelkezésre álló lemezterület

# **TERMÉKBEÁLLÍTÁS**

#### **1. lépés:**

Csatlakoztassa a(z) DUB-E130 USB-csatolót egy szabad C típusú USBportba a számítógépen.

#### **2. lépés:**

Csatlakoztasson egy Ethernet-kábelt a(z) DUB-E130 eszközön található Ethernet-portba.

#### **3. lépés:**

Csatlakoztassa az Ethernet-kábel másik végét a hálózati switchhez vagy routerhez.

#### **Windows 10, 8; Mac OS 10.11.6 vagy újabb verzió:**

Az Ethernet-port használatához nem szükséges konfiguráció megadása vagy illesztőprogram telepítése.

#### **Más operációs rendszerek:**

A lenti linkről töltse le az **RTL8153** szoftvert az Ethernet-port használatához. **https://www.realtek.com/en/component/zoo/advanced-search/72?Itemid=276**

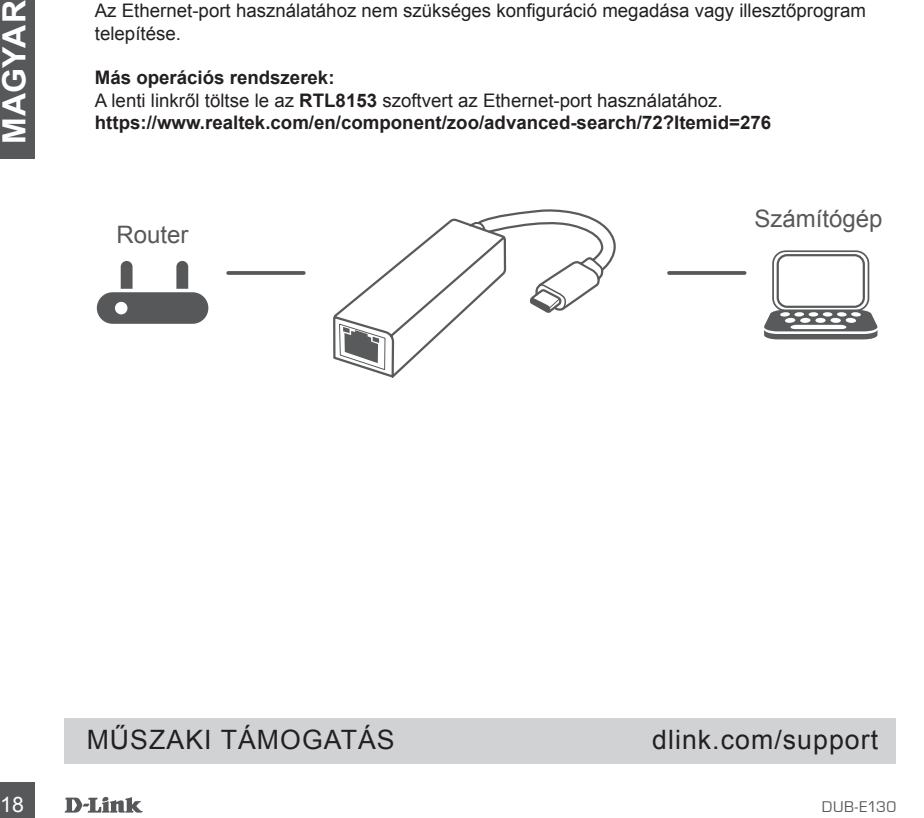

#### MŰSZAKI TÁMOGATÁS dlink.com/support

# **PAKKEINNHOLD**

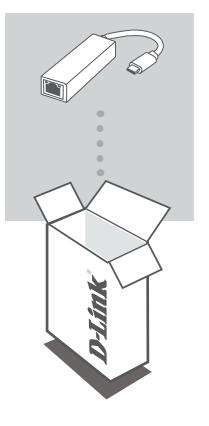

**USB-C to Gigabit Ethernet Adapter** DUB-E130

Hvis en av disse artiklene mangler eller er skadet, må du kontakte forhandleren.

### **SYSTEMKRAV**

- **SYSTEMIKRAV**<br>
 Datamaskin med Microsoft Windows® OS, Mac OS® eller Chrome OS™<br>
 USB Type-C-port med støtte for DisplayPort Alternate Mode<br>
 Minst 32 MB ledig diskplass<br>
 Dusestable Dusers of DisplayPort Alternate Mode • Datamaskin med Microsoft Windows® OS, Mac OS® eller Chrome OS<sup>™</sup>
- USB Type-C-port med støtte for DisplayPort Alternate Mode
- Minst 32 MB ledig diskplass

# **PRODUKTOPPSETT**

#### **Trinn 1:**

Koble til USB Type-C-kontakten til DUB-E130 i en ledig USB Type C-port på datamaskinen.

#### **Trinn 2:**

Koble til en Ethernet-kabel til Ethernet-porten på DUB-E130.

#### **Trinn 3:**

Koble den andre enden av Ethernet-kabelen til nettverkssvitsjen eller ruteren.

#### **For Windows 10, 8; Mac OS 10.11.6 og nyere:**

Ingen konfigurering eller driverinstallasjon kreves for å bruke Ethernet-porten.

#### **For andre operativsystemer:**

Følg koblingen nedenfor for å laste ned **RTL8153**-programvaren for å bruke Ethernet-porten. **https://www.realtek.com/en/component/zoo/advanced-search/72?Itemid=276**

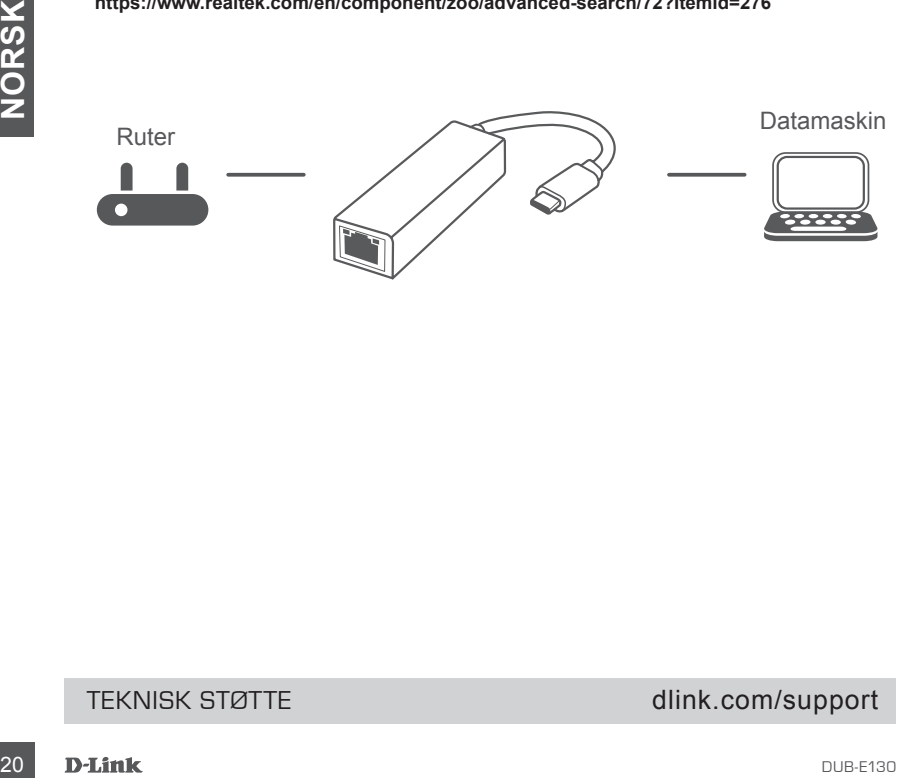

#### TEKNISK STØTTE dlink.com/support

# **PAKKENS INDHOLD**

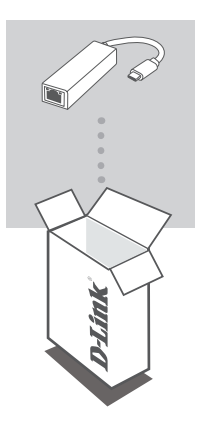

**USB-C to Gigabit Ethernet Adapter** DUB-E130

Hvis én eller flere dele mangler eller er ødelagte, bedes du kontakte forhandleren.

## **SYSTEMKRAV**

- **SYSTEMKRAV**<br>
Computer som kører Microsoft Windows® OS, Mac OS® eller Chrome<br>
OS™<br>
USB Type-C port med displayPort Alternate Mode understøttes<br>
Mindst 32 MB tilgængelig diskplads<br>
DUBER30<br>
DUBER30<br>
DUBER30 • Computer som kører Microsoft Windows® OS, Mac OS® eller Chrome  $OS^{TM}$
- USB Type-C port med displayPort Alternate Mode understøttes
- Mindst 32 MB tilgængelig diskplads

# **OPSÆTNING AF PRODUKT**

#### **Trin 1:**

Stik DUB-E130's USB Type-C-stikket i en ledig USB Type-C-port på computeren.

#### **Trin 2:**

Forbind et ethernet-kabel til ethernet-porten på DUB-E130.

#### **Trin 3:**

Forbind den anden ende af ethernet-kablet til din netværks-switch eller router.

#### **Med hensyn til Windows 10, 8; Mac OS 10.11.6 og højere:**

Det er ikke nødvendigt med konfiguration eller installation af driver for bruge ethernet-porten.

#### **Med hensyn til andre operativsystemet:**

Gå ind på linket nedenfor for at downloade **RTL8153**-software for at bruge ethernet-porten. **https://www.realtek.com/en/component/zoo/advanced-search/72?Itemid=276**

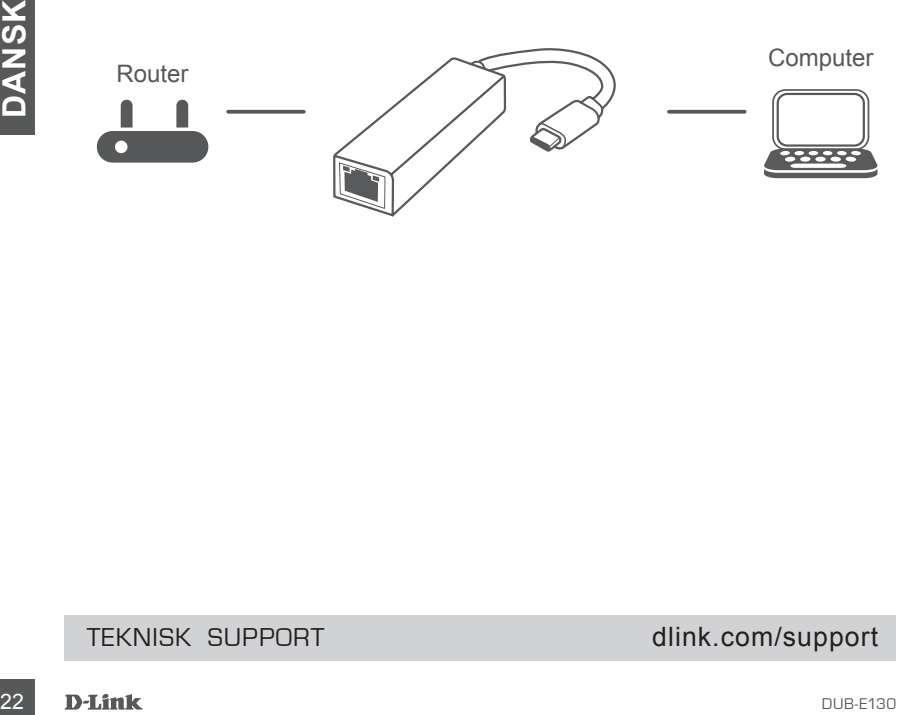

#### TEKNISK SUPPORT dlink.com/support

# **PAKKAUKSEN SISÄLTÖ**

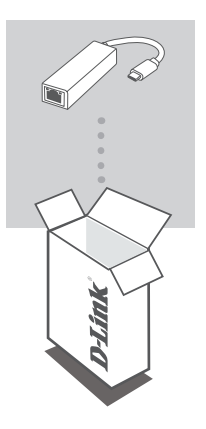

**USB-C to Gigabit Ethernet Adapter** DUB-E130

Jos jokin näistä osista puuttuu tai on vaurioitunut, ota yhteyttä jälleenmyyjääsi.

# **JÄRJESTELMÄVAATIMUKSET**

- Tietokone, jossa on Microsoft Windows<sup>®</sup> -käyttöjärjestelmä, Mac OS<sup>®</sup> tai<br>Chrome OS<sup>™</sup><br>USB Type-C -portti, joka tukee DisplayPortin vaihtoehtoista tilaa<br>• Vähintään 32 Mt vapaata levytilaa<br><sup>•</sup> Vähintään 32 Mt vapaata l • Tietokone, jossa on Microsoft Windows® -käyttöjärjestelmä, Mac OS® tai Chrome OS<sup>™</sup>
- USB Type-C -portti, joka tukee DisplayPortin vaihtoehtoista tilaa
- Vähintään 32 Mt vapaata levytilaa

# **TUOTTEEN KÄYTTÖÖNOTTO**

#### **Vaihe 1:**

kytke laitteen DUB-E130 USB Type-C -liitin tietokoneen vapaaseen USB Type-C -porttiin.

#### **Vaihe 2:**

liitä Ethernet-kaapeli laitteen DUB-E130 Ethernet-porttiin.

#### **Vaihe 3:**

liitä Ethernet-kaapelin toinen pää verkkokytkimeen tai reitittimeen.

#### **Windows 10, 8; Mac OS 10.11.6 ja uudemmat:**

Ethernet-portin käyttäminen ei edellytä mitään määritystä tai ohjaimen asennusta.

#### **Muut käyttöjärjestelmät:**

siirry alla olevan linkin osoitteeseen ja lataa **RTL8153**-ohjelmisto, jotta voit käyttää Ethernetporttia.

**https://www.realtek.com/en/component/zoo/advanced-search/72?Itemid=276**

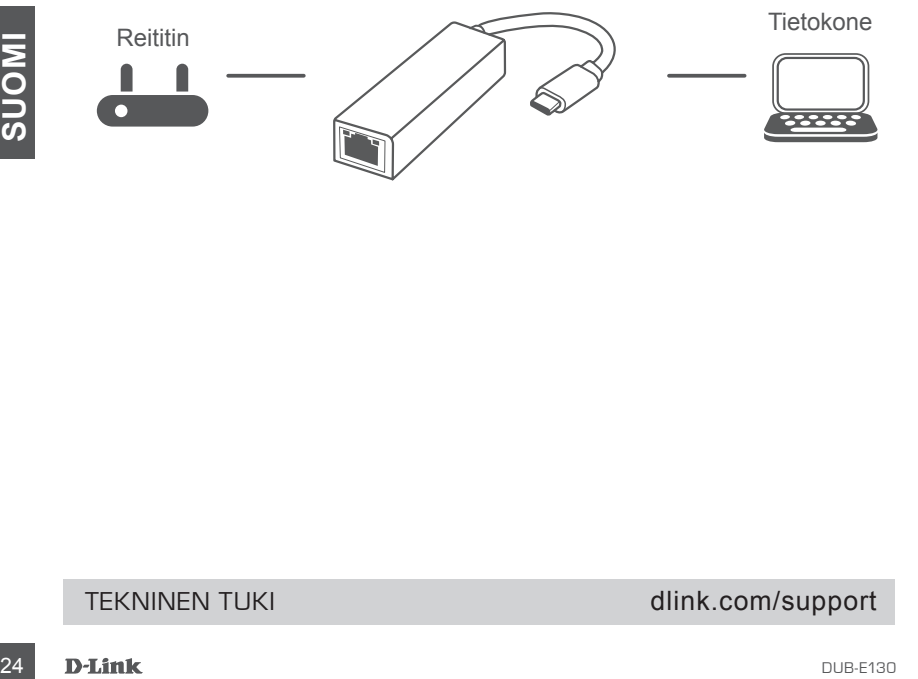

#### TEKNINEN TUKI dlink.com/support

# **FÖRPACKNINGSINNEHÅLL**

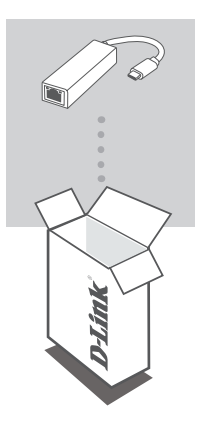

**USB-C to Gigabit Ethernet Adapter** DUB-E130

Om någon av artiklarna saknas eller är skadad, var vänlig kontakta din återförsäljare.

# **SYSTEMKRAV**

- Dator som kör Microsoft Windows® OS, Mac OS® eller Chrome OS™<br>• USB Type-C-port med stöd för DisplayPort-alternativläge<br>• Minst 32 MB tillgängligt diskutrymme<br>• Du<sub>B-E130</sub><br>• D-L**ink**<br>• 25 • Dator som kör Microsoft Windows<sup>®</sup> OS, Mac OS<sup>®</sup> eller Chrome OS<sup>™</sup>
- USB Type-C-port med stöd för DisplayPort-alternativläge
- Minst 32 MB tillgängligt diskutrymme

# **PRODUKTINSTALLATION**

#### **Steg 1:**

Koppla in USB-kontakten som hör till DUB-E130 i en tillgänglig USB Type-Cport på din dator.

#### **Steg 2:**

Anslut en Ethernetkabel till Ethernetporten på DUB-E130.

#### **Steg 3:**

Anslut den andra änden av Ethernetkabeln till din nätverksswitch eller router.

#### **Beträffande Windows 10, 8; Mac OS 10.11.6 och senare:**

Det behövs ingen konfiguration eller installation av drivrutin för att använda Ethernetporten.

#### **Beträffande andra operativsystem:**

Besök länken nedan och ladda ned **RTL8153**-programvara för att använda Ethernetporten. **https://www.realtek.com/en/component/zoo/advanced-search/72?Itemid=276**

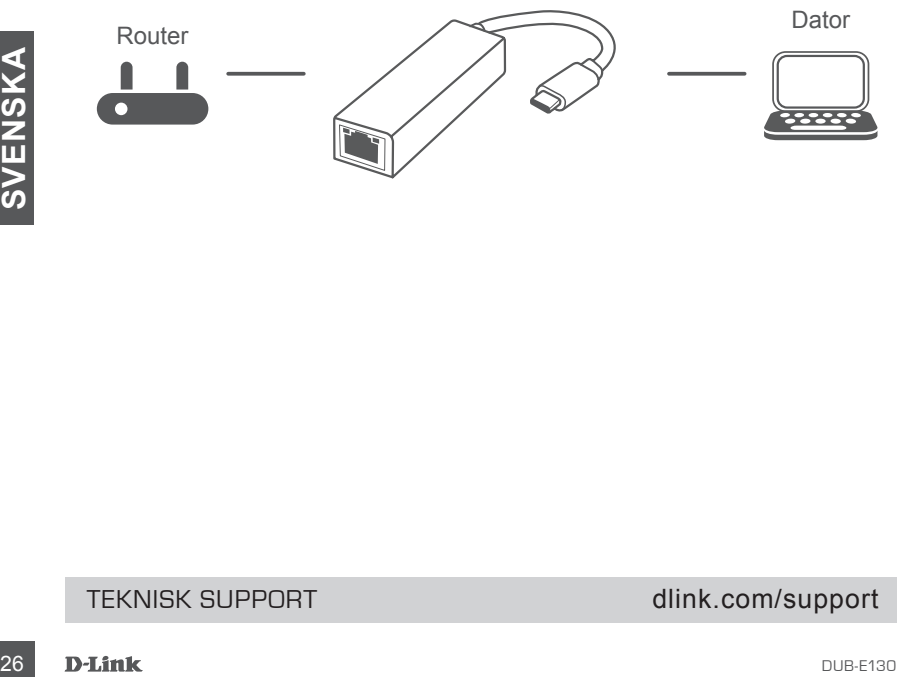

#### TEKNISK SUPPORT dlink.com/support

# **CONTEÚDO DA EMBALAGEM**

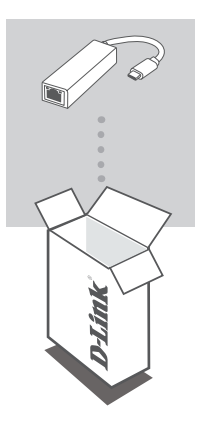

**USB-C to Gigabit Ethernet Adapter** DUB-E130

Se faltar algum destes itens ou se estiverem danificados, contacte o seu revendedor.

# **REQUISITOS DO SISTEMA**

- Computador com Microsoft Windows<sup>®</sup> OS, Mac OS<sup>®</sup> ou Chrome OS<sup>™</sup>
- Computation com microsoli windows OS, matches to the expect of the expectation common contentation DisplayPort superidate<br>Pelo menos 32 MB de espaço disponível em disco<br>Pelo menos 32 MB de espaço disponível em disco<br>Dis • Porta USB Tipo C com modo alternado DisplayPort suportado
- Pelo menos 32 MB de espaço disponível em disco

# **CONFIGURAÇÃO DO PRODUTO**

#### **Passo 1:**

Ligue a ficha USB Tipo C do DUB-E130 numa porta USB Tipo C disponível no seu computador.

#### **Passo 2:**

Ligue um cabo Ethernet à porta Ethernet no DUB-E130.

#### **Passo 3:**

Ligue a outra extremidade do cabo Ethernet no seu router ou switch de rede.

#### **Relativamente ao Windows 10 e 8 e Mac OS 10.11.6 e superior:**

Não é necessária qualquer configuração ou instalação de controladores para usar a porta Ethernet.

#### **Relativamente a outros sistemas operativos:**

Visite o link abaixo para descarregar o software RTL8153 para usar a porta Ethernet. **https://www.realtek.com/en/component/zoo/advanced-search/72?Itemid=276**

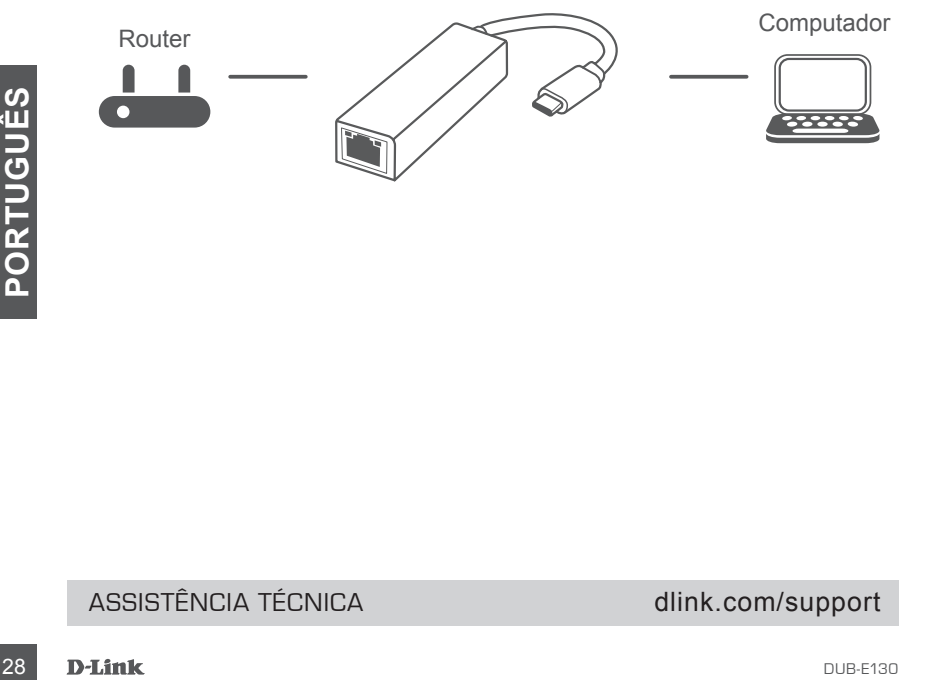

#### ASSISTÊNCIA TÉCNICA dlink.com/support

# **ΠΕΡΙΕΧΌΜΕΝΑ ΣΥΣΚΕΥΑΣΊΑΣ**

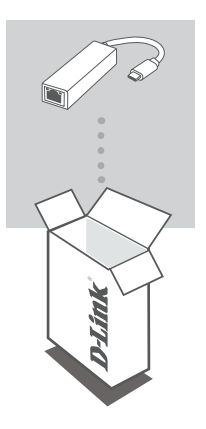

**USB-C to Gigabit Ethernet Adapter** DUB-E130

Αν κάποιο από αυτά τα αντικείμενα λείπει ή είναι κατεστραμμένο, επικοινωνήστε με τον μεταπωλητή.

# **ΑΠΑΙΤΉΣΕΙΣ ΣΥΣΤΉΜΑΤΟΣ**

- Υπολογιστής που λειτουργεί με Microsoft Windows® OS, Mac OS® ή Chrome  $OS^{TM}$
- Θύρα USB Τύπου C με υποστήριξη DisplayPort Alternate Mode
- Τουλάχιστον 32 MB διαθέσιμου χώρου στον δίσκο

# **ΔΙΑΜΟΡΦΩΣΗ ΠΡΟΪΟΝΤΟΣ**

#### **Βήμα 1:**

Συνδέστε τον σύνδεσμο USB Τύπου C του προϊόντος DUB-E130 σε μια διαθέσιμη θύρα USB Τύπου C στον υπολογιστή σας.

#### **Βήμα 2:**

Συνδέστε ένα καλώδιο Ethernet στη θύρα Ethernet του DUB-E130.

#### **Βήμα 3:**

Προσαρτήστε το άλλο άκρο του καλωδίου Ethernet στον μεταγωγέα ή στον δρομολογητή του δικτύου σας.

**Αναφορικά με τα Windows 10, 8· Mac OS 10.11.6 και πιο πρόσφατη έκδοση:** Δεν απαιτείται διαμόρφωση ή εγκατάσταση προγράμματος οδήγησης για τη χρήση της θύρας Ethernet.

#### **Αναφορικά με άλλα λειτουργικά συστήματα:**

Μεταβείτε στον παρακάτω σύνδεσμο για να πραγματοποιήσετε λήψη του λογισμικού **RTL8153** ώστε να χρησιμοποιήσετε τη θύρα Ethernet.

**https://www.realtek.com/en/component/zoo/advanced-search/72?Itemid=276**

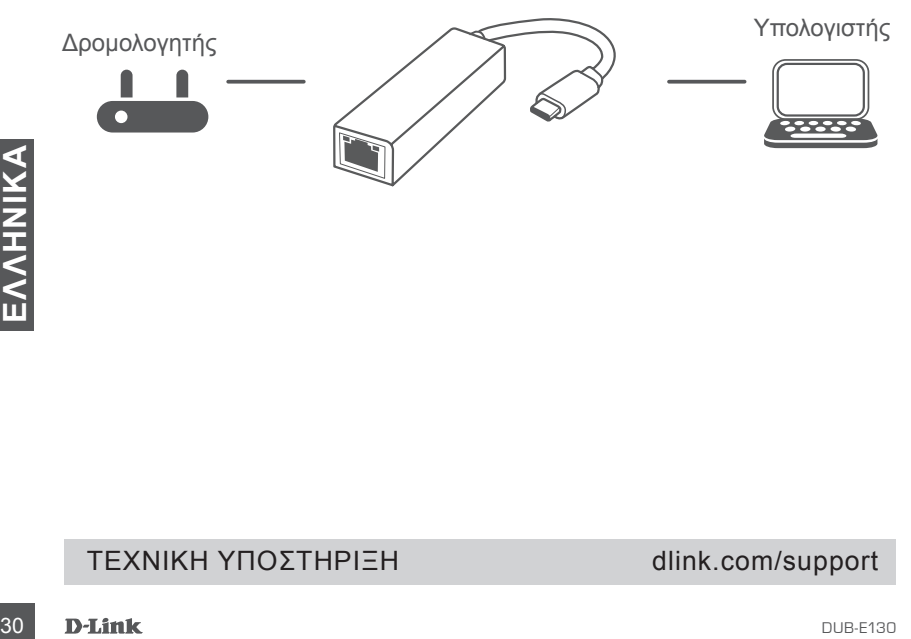

#### ΤΕΧΝΙΚΗ ΥΠΟΣΤΗΡΙΞΗ dlink.com/support

# **SADRŽAJ PAKIRANJA**

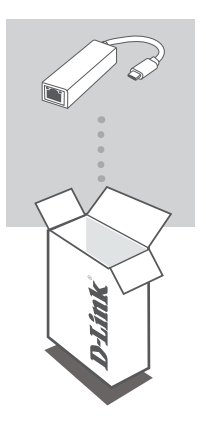

**USB-C to Gigabit Ethernet Adapter** DUB-E130

Ako bilo koji od ovih artikala nedostaje ili ako je oštećen, obratite se prodavaču.

# **ZAHTJEVI SUSTAVA**

- Računala s operacijskim sustavom Microsoft Windows®, Mac OS® ili Chrome OS<sup>TM</sup>
- USB Type-C port uz podržani DisplayPort alternativni način rada
- Najmanje 32 MB dostupnog prostora na disku

# **POSTAVLJANJE PROIZVODA**

#### **Prvi korak:**

Priključite USB Type-C priključak uređaja DUB-E130 u raspoloživi USB Type-C port na računalu.

#### **Drugi korak:**

Priključite Ethernet kabel u Ethernet port na uređaju DUB-E130.

#### **Treći korak:**

Drugi kraj Ethernet kabela priključite u mrežni preklopnik ili usmjernik.

#### **Za Windows 10, 8; Mac OS 10.11.6 i noviji:**

Nije potrebna konfiguracija ili instalacija upravljačkog programa za uporabu Ethernet porta.

#### **Za druge operacijske sustave:**

Upotrijebite dolje navedenu poveznicu kako biste preuzeli softver za uređaj **RTL8153** koji omogućava uporabu Ethernet porta.

**https://www.realtek.com/en/component/zoo/advanced-search/72?Itemid=276**

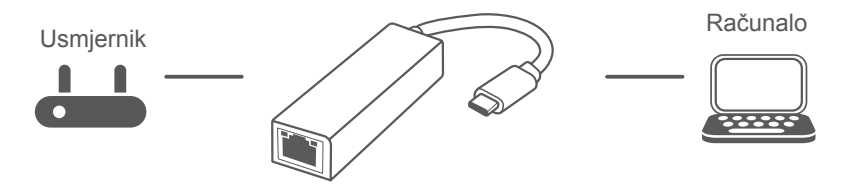

# **32 D-Link**<br> **EHNIČKA PODRŠKA**<br> **J-Link**<br> **D-Link** TEHNIČKA PODRŠKA do dlink.com/support

# **VSEBINA PAKETA**

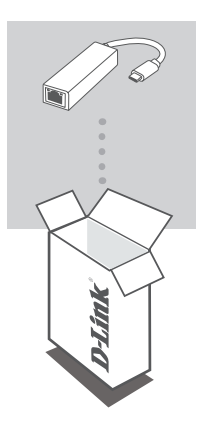

**USB-C to Gigabit Ethernet Adapter** DUB-E130

Če katera koli stvar manjka ali je poškodovana, prosimo kontaktirajte svojega trgovca.

# **SISTEMSKE ZAHTEVE**

- Računalnik, v katerem se izvaja operacijski sistem Microsoft Windows® , Mac OS<sup>®</sup> ali Chrome OS<sup>™</sup>
- Vrata USB Type-C s podprtim izmeničnim načinom DisplayPort
- Vsaj 32 MB razpoložljivega prostora na disku

# **NAMESTITEV IZDELKA**

#### **1. korak:**

Priključek USB Type-C modela DUB-E130 priključite v razpoložljiva vrata USB Type-C na računalniku.

#### **2. korak:**

Ethernet kabel vtaknite v Ethernet vrata na DUB-E130.

#### **3. korak:**

Drugi konec Ethernetnega kabla priključite v omrežno stikalo ali usmerjevalnik.

**Velja za operacijske sisteme Windows 10, 8; Mac OS 10.11.6 in novejše:** Za uporabo Ethernet vrat ni potrebna konfiguracija ali namestitev gonilnika.

#### **Velja za druge operacijske sisteme:**

Obiščite spodnjo povezavo in prenesite programsko opremo **RTL8153** za uporabo Ethernet vrat. **https://www.realtek.com/en/component/zoo/advanced-search/72?Itemid=276**

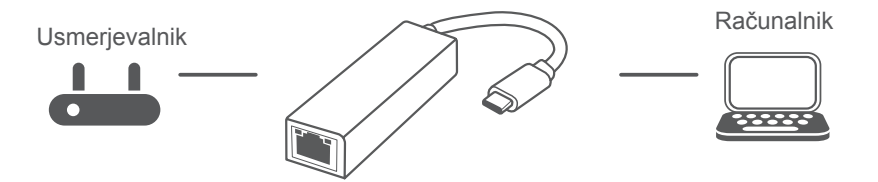

# <sup>34</sup> DUB-E130 **SLOVENSKI** TEHNIČNA PODPORA dlink.com/support

# **CONŢINUTUL PACHETULUI**

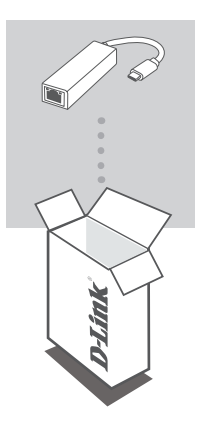

**USB-C to Gigabit Ethernet Adapter** DUB-E130

Dacă oricare dintre aceste elemente lipseşte sau este deteriorat, contactaţi distribuitorul.

# **CERINŢE DE SISTEM**

- Computer cu Microsoft Windows® OS, Mac OS® sau Chrome OS™
- Port USB tip-C ce suportă modul alternativ DisplayPort
- Cel puțin 32 MB de spațiu disponibil pe disc

# **CONFIGURAREA PRODUSULUI**

#### **Pasul 1:**

Conectaţi conectorul USB tip-C al DUB-E130 la un port USB Tip-C disponibil de pe computer.

#### **Pasul 2:**

Ataşaţi un cablu Ethernet la un port Ethernet de pe dispozitivul DUB-E130.

#### **Pasul 3:**

Ataşaţi celălalt capăt al cablului Ethernet la routerul sau switch-ul de reţea.

#### **Pentru Windows 10, 8; Mac OS 10.11.6 sau versiuni ulterioare:**

Nu este necesară nicio configurare sau instalare de driver pentru a utiliza portul Ethernet.

#### **Privitor la alte sisteme de operare:**

Vizitaţi linkul de mai jos pentru a descărca software-ul **RTL8153** pentru a utiliza portul Ethernet. **https://www.realtek.com/en/component/zoo/advanced-search/72?Itemid=276**

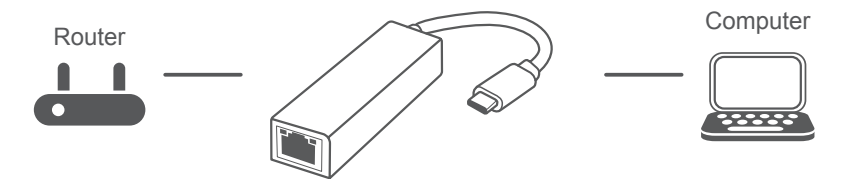

# **SUPORT TEHNIC**<br>36 **D-Link**<br>36 **D-Link** SUPORT TEHNIC dlink.com/support

# **СЪДЪРЖАНИЕ НА ОПАКОВКАТА**

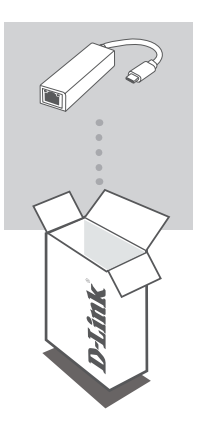

**USB-C to Gigabit Ethernet Adapter** DUB-E130

Ако някой от тези елементи липсва или е повреден, моля, свържете се с вашия търговец.

# **СИСТЕМНИ ИЗИСКВАНИЯ**

- компютър с Microsoft Windows® OS, Mac OS® или Chrome OS™
- USB Type-C порт с поддръжка на DisplayPort Alternate Mode
- Поне 32 MB свободно дисково пространство

# **НАСТРОЙКА НА ПРОДУКТА**

#### **Стъпка 1:**

Включете конектора USB Type-C на DUB-E130 в свободен USB Type-C порт на своя компютър.

#### **Стъпка 2:**

Прикрепете Ethernet кабела към Ethernet-порта на DUB-E130.

#### **Стъпка 3:**

Прикрепете другия край на Ethernet кабела към вашия мрежови превключвател или рутер.

#### **Относно Windows 10, 8; Mac OS 10.11.6 и по-нови версии:**

Не е необходимо конфигуриране или инсталиране на драйвери, за да използвате Ethernet порта.

#### **Относно операционните системи:**

Посетете връзката по-долу, за да изтеглите софтуера на **RTL8153,** за да използвате Ethernet порта.

**https://www.realtek.com/en/component/zoo/advanced-search/72?Itemid=276**

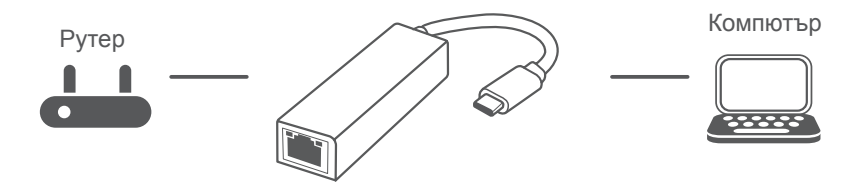

#### TECHNICAL SUPPORT dlink.com/support

# **OBSAH BALENIA**

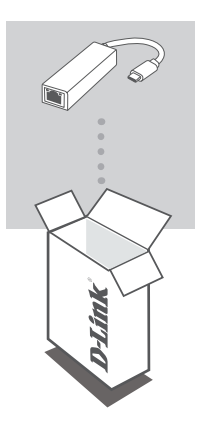

**USB-C to Gigabit Ethernet Adapter** DUB-E130

Ak nejaká položka chýba, prípadne je poškodená, obráťte sa na predajcu.

# **SYSTÉMOVÉ POŽIADAVKY**

- Počítač so systémom Microsoft Windows®, Mac OS® alebo Chrome OS™
- Port USB Type.C s podporou režimu DisplayPort Alternate Mode
- Aspoň 32 MB miesta na disku

# **INŠTALÁCIA PRODUKTU**

#### **Krok 1:**

Zapojte konektor USB Type-C na DUB-E130 do voľného portu USB Type-C na počítači.

#### **Krok 2:**

Zapojte kábel siete Ethernet do portu siete Ethernet na DUB-E130.

#### **Krok 3:**

Zapojte druhý koniec kábla siete Ethernet do sieťového prepínača alebo smerovača.

#### **K systémom Windows 10, 8; Mac OS 10.11.6 a novším:** Ak chcete použiť port siete Ethernet, nie je potrebná žiadna konfigurácia ani inštalácia ovládačov.

#### **K ostatným operačným systémom:**

Otvorte dole uvedený odkaz, prevezmite si softvér **RTL8153** a môžete použiť port siete Ethernet. **https://www.realtek.com/en/component/zoo/advanced-search/72?Itemid=276**

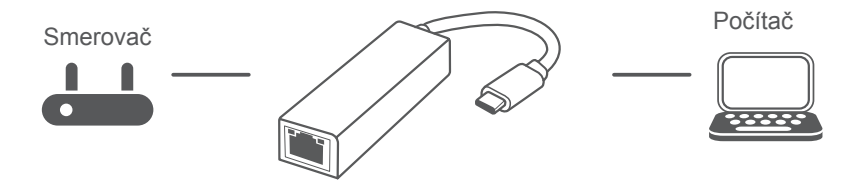

#### TECHNICKÁ PODPORA dlink.com/support

Ver. 1.01(EU)\_90x130 2019/05/27 660-DL1-NG381A2B000